## Supprimer les programmes au démarrage de Windows

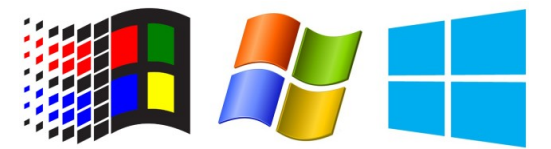

Cliquez sur le logo **Windows**

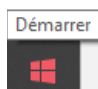

Puis sur le dossier **Système Windows**

et enfin sur la ligne **Gestionnaire des tâches**

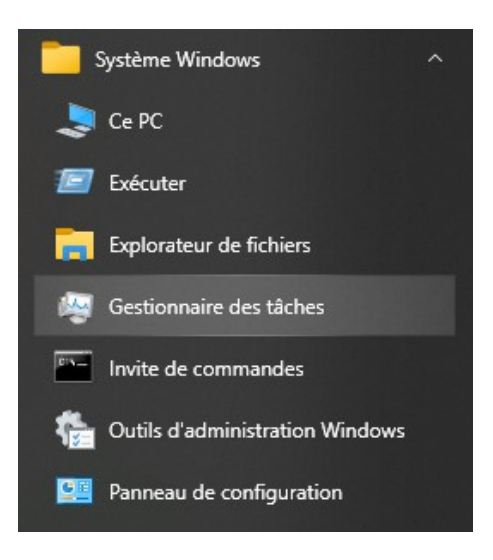

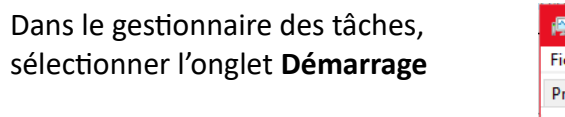

Dans cette fenêtre vous avez tous les programmes que votre ordinateur lance au démarrage.

Vous pouvez sélectionner un programme et cliquer en bas sur le bouton **Désactiver**

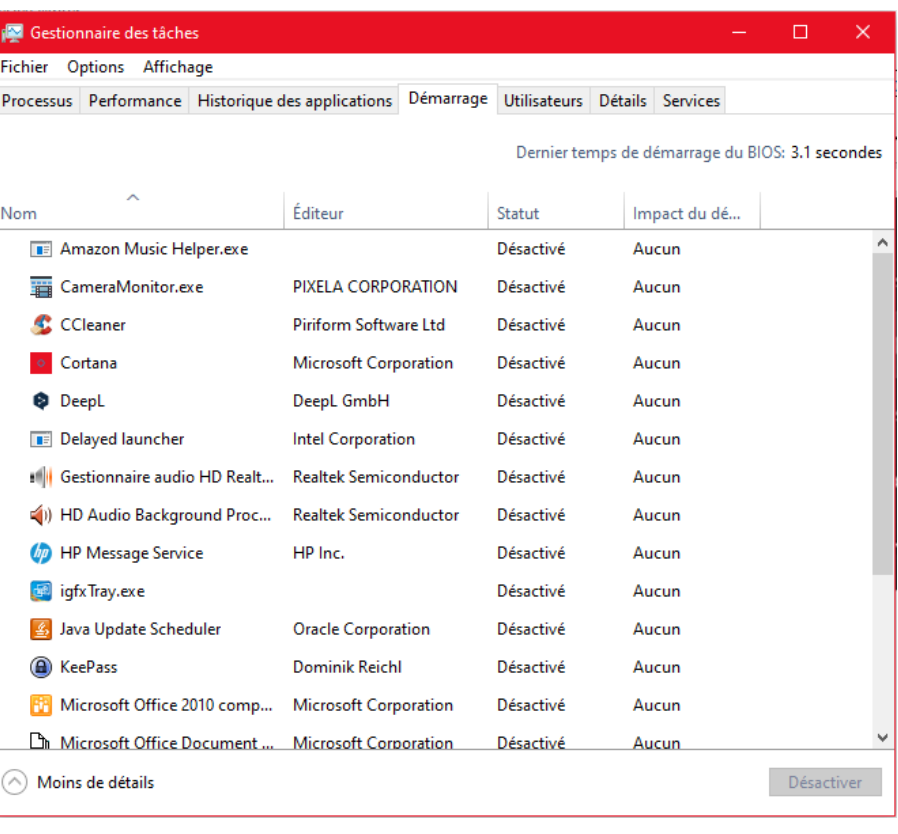